## Instructions for Accessing Films on Demand Off Campus

There are times will you will want to view videos from our library resource called Films on Demand. Follow the steps below to access videos off campus.

- 1. Go to the SLCC home page. [\(http://www.slcc.edu\)](http://www.slcc.edu/)
- 2. Click Current Students and click on Library

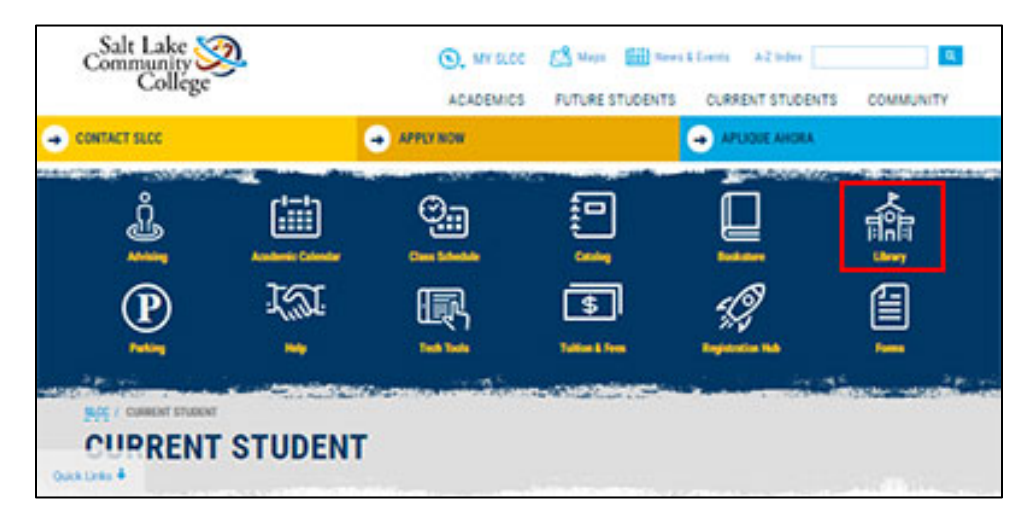

3. Click on the Databases tab and in the dropdown menu select Films on Demand Collection. Click the blue triangle, and you will be taken to the Films on Demand login.

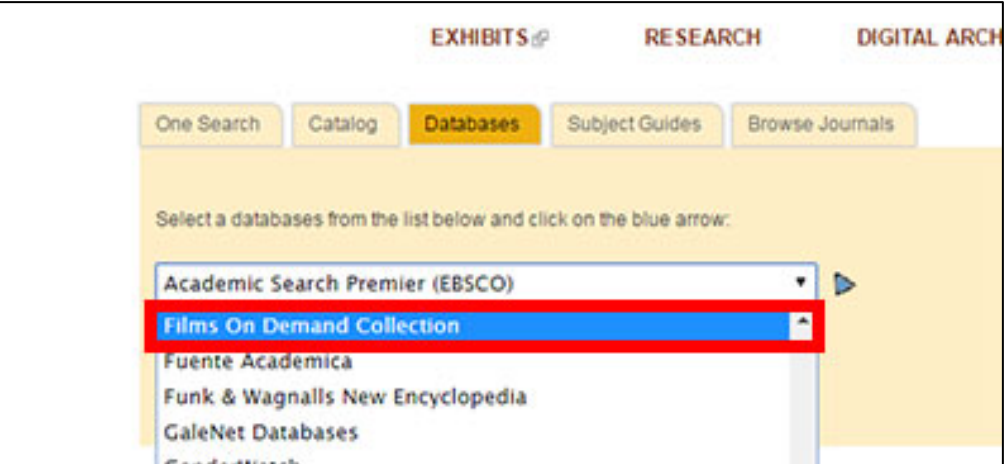

4. Log in using your S number (include the S) and the last four digits of your phone number.

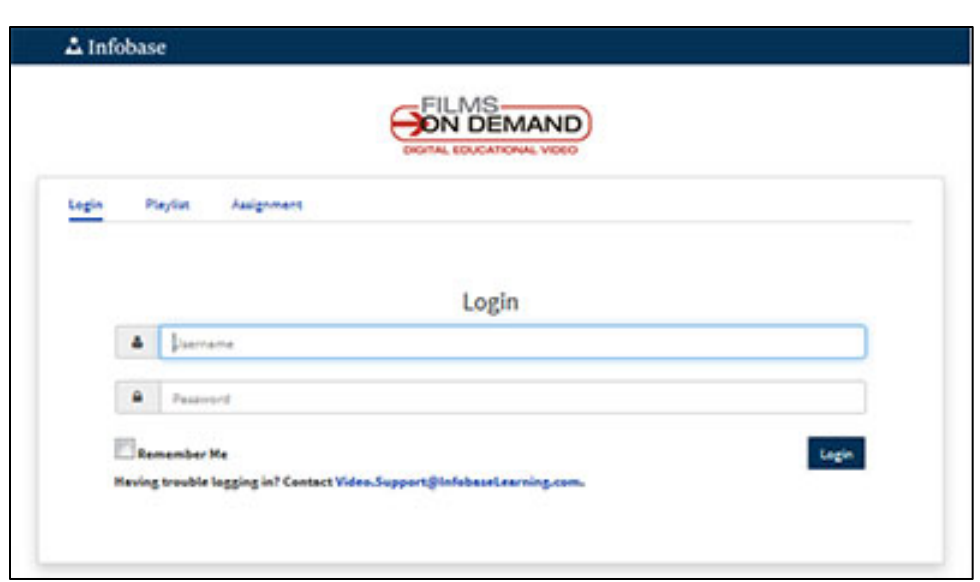

5. In the search area, type Resume Preparation, and then click the search button.

6. Scroll down and look for Resume Preparation video by San Mateo County Community College District. This is the video you will be watching.

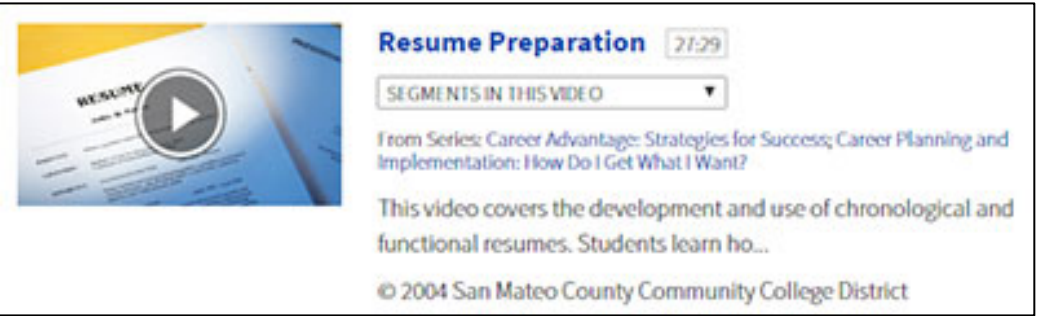

- 7. Click the title of the video. You will be taken to the video.
- 8. Click the play button to watch the video.